#### iZ TECHNOLOGY CORPORATION END USER SOFTWARE LICENSE AGREEMENT

#### **NOTICE: READ THIS BEFORE USING THE SOFTWARE PROGRAM INSTALLED ON THIS PRODUCT. (USE THE** ↓ **KEY TO SCROLL DOWN).**

BY USING THE SOFTWARE PROGRAM AS PART OF THIS PRODUCT YOU AGREE THAT YOU HAVE READ THIS LICENSE, THAT YOU ARE BOUND BY ITS TERMS AND THAT IT IS THE ONLY AGREEMENT BETWEEN YOU AND iZ TECHNOLOGY CORPORATION REGARDING THE PROGRAM AND DOCUMENTATION. USE OF THE SOFTWARE INDICATES YOUR ACCEPTANCE OF THESE TERMS AND CONDITIONS. IF YOU DO NOT ACCEPT THESE TERMS, YOU MUST DISCONTINUE USE OF THE PRODUCT AND CONTACT THE MERCHANT PROVIDING YOU THE PRODUCT OF FOR A REFUND.

PLEASE NOTE THAT YOU MAY NOT USE, COPY, MODIFY OR TRANSFER THE PROGRAM OR DOCUMENTATION OR ANY COPY, EXCEPT AS EXPRESSLY PROVIDED IN THIS AGREEMENT.

LICENSE: This program and documentation are licensed, not sold to you. You have a non-exclusive and nontransferable right to use the enclosed program and documentation. This program can only be used on the single device it came installed on, located in the country to which this software is legally exported. You agree that the program and documentation belong to iZ Technology and its licensors. You agree to use your best efforts to prevent and protect the contents of the program and documentation from unauthorized disclosure or use. iZ Technology and its licensors reserve all rights not expressly granted to you.

LIMITATIONS ON USE: You may not rent, lease, sell or otherwise transfer or distribute copies of the program or documentation to others. You may not modify or translate the program or the documentation without the prior written consent of iZ Technology. You may not reverse assemble, reverse compile or otherwise attempt to create the source code from the program.

LIMITED TRANSFER: You may only transfer this program as incorporated in the device in which the program was delivered to you, and only in connection with your transfer of the device itself. You may not retain any copies and you may not sublicense the program, and except as described above, you may not assign, delegate or otherwise transfer this license or any of the related rights or obligations for any reason. Any attempt to make any such sublicense, assignment, delegation or other transfer by you shall be void.

COPYRIGHT: The program and related documentation are copyrighted. You may not copy any documentation. You may not copy the program. Any and all other copies of the program made by you are in violation of this license.

OWNERSHIP: You agree that you neither own nor hereby acquire any claim or right of ownership to the program and documentation or to any related patents, copyrights, trademarks or other intellectual property. You own only the device, magnetic or other physical media on which the program and related documentation are recorded or fixed. iZ Technology and its licensors retain all right, title and interest in and to the documentation and all copies and the program recorded on the original media and all subsequent copies of the program at all times, regardless of the form or media in or on which the original or other copies may subsequently exist. This license is not a sale of the original or any subsequent copy.

WARRANTY DISCLAIMER: iZ TECHNOLOGY AND ITS LICENSORS PROVIDE THE PROGRAM AND THE DOCUMENTATION "AS IS" WITHOUT WARRANTY OF ANY KIND EITHER EXPRESS, IMPLIED OR STATUTORY, INCLUDING BUT NOT LIMITED TO THE IMPLIED WARRANTIES OF TITLE, MERCHANTABILITY, FITNESS FOR A PARTICULAR PURPOSE AND NON-INFRINGEMENT.

Some provinces, states or countries do not allow the exclusion of implied warranties, so the above exclusion may not apply to you. This warranty gives you specific legal rights and you may also have other rights, which vary from province to province, state to state and country to country. The copy of the software may have been delivered to you bundled with third party software applications not owned by iZ Technology. SUCH THIRD PARTY SOFTWARE IS PROVIDED TO YOU "AS IS" AND WITHOUT WARRANTY OF ANY KIND BY iZ TECHNOLOGY EITHER EXPRESS, IMPLIED OR STATUTORY, INCLUDING BUT NOT LIMITED TO THE IMPLIED WARRANTIES OF TITLE, MERCHANTABILITY, FITNESS FOR A PARTICULAR PURPOSE AND NON-INFRINGEMENT. Your rights and warranties, if any, regarding such third party software are governed by such third party's own end user license agreement and not by iZ TECHNOLOGY.

LIMITATION OF REMEDIES: IN NO EVENT WILL iZ TECHNOLOGY OR ITS LICENSORS BE LIABLE FOR ANY INDIRECT DAMAGES OR OTHER RELIEF ARISING OUT OF YOUR USE OR INABILITY TO USE THE PROGRAM OR ANY THIRD PARTY APPLICATIONS INCLUDING, BY WAY OF ILLUSTRATION AND NOT LIMITATION, LOST PROFITS, LOST BUSINESS OR LOST OPPORTUNITY, OR ANY SPECIAL, INCIDENTAL OR CONSEQUENTAL DAMAGES ARISING OUT OF SUCH USE OR INABLILITY TO USE THE PROGRAM OR ANY THIRD PARTY APPLICATIONS, EVEN IF iZ TECHNOLOGY AND ITS LICENSORS OR AN AUTHORIZED iZ TECHNOLOGY DEALER, DISTRIBUTOR OR SUPPLIER HAS BEEN ADVISED OF THE POSSIBILITY OF SUCH DAMAGES, OR FOR ANY CLAIM BY ANY OTHER PARTY. Some provinces, states or countries do not allow the exclusion or limitation of incidental or consequential damages so the above limitation or exclusion may not apply to you.

GOVERNING LAW: This license will be governed by the laws of Canada.

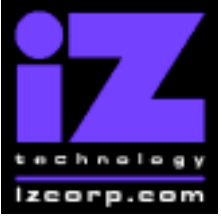

### **PRESS CANCEL TO RETURN TO RADARVIEW**

Contact Support: (800) 776-1356 Release Date: November, 2004

Welcome to RADAR Version 3.30! Why not take a few moments to review these release notes to see what's new in Version 3.30. Use the up and down arrows on your keyboard to scroll through, or the cancel key to go to RADAR View.

### **RADAR 24 PDF viewer navigation keystrokes**

\*() Bracketed numbers indicate track arm keys

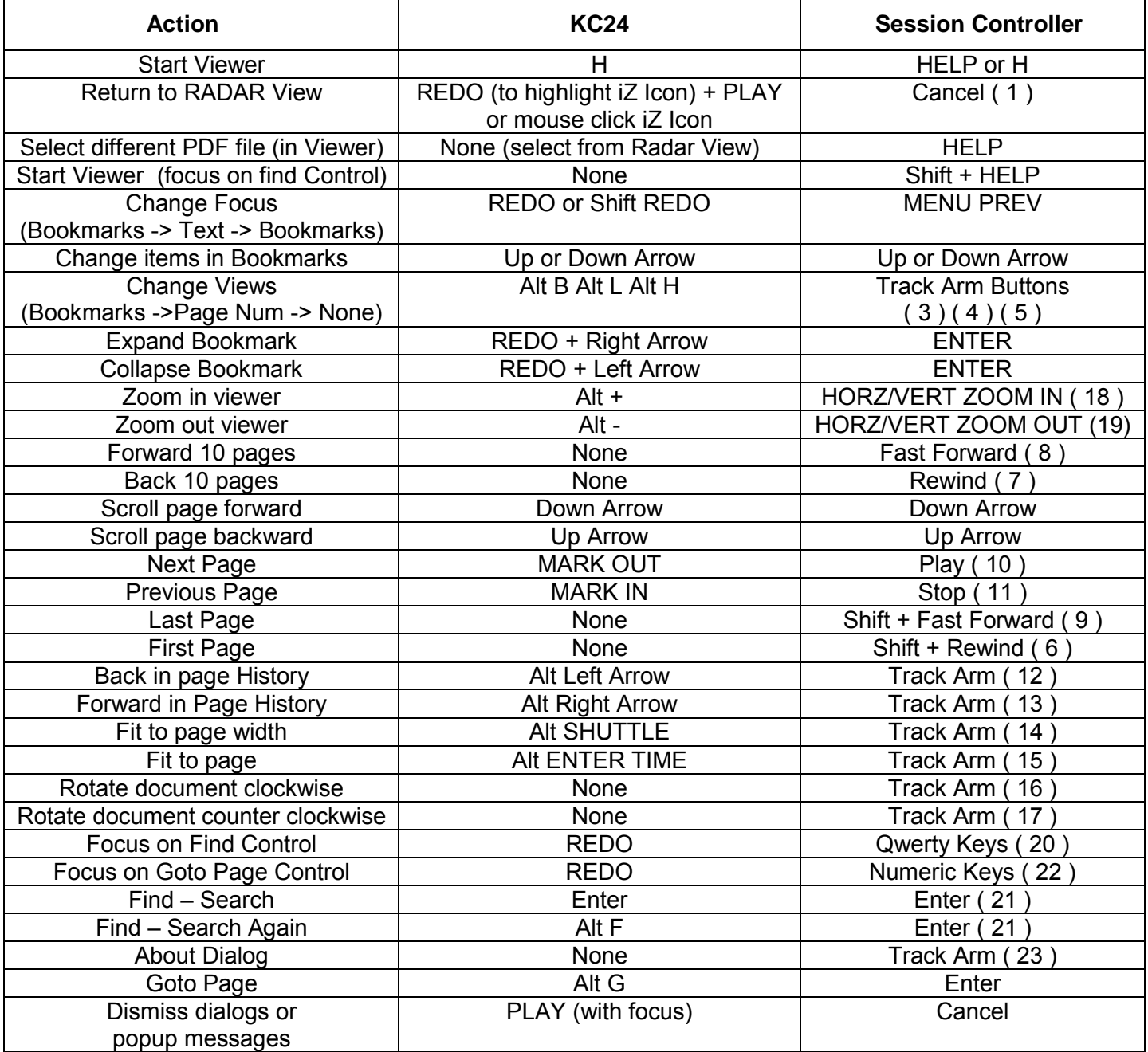

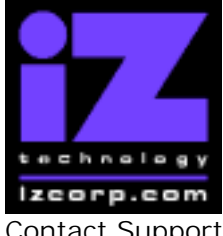

## **PRESS CANCEL TO RETURN TO RADARVIEW**

Contact Support: (800) 776-1356 Release Date: November, 2004

## **Hardware Requirements for Version 3.32**

(These are the same as the requirements for version 3.30)

### **Processor**

Version 3.32 requires a **minimum 800 MHz processor**. You can determine your RADARís processor speed by watching closely as it boots up. When the Energy Star logo appears in the top right corner of the screen, look for a line that says:

### ì**INTEL® CELERON™ CPU at 800MHz**î.

This means you have an 800 MHz processor. If you see:

### ì**Main Processor: Intel Celeron™ 1 GHz (100x10.0)**î

then you have a 1000 MHz processor which is more than adequate. If it says something like:

### ì**INTEL® CELERON™ CPU at 667MHz**î

then you have a slower processor, and need to upgrade before installing the 3.32 software.

### **Memory**

Version 3.32 requires a **minimum of 384 MB of host memory** (RAM). The amount of memory is displayed during bootup in the same area as the processor information. If you see:

### ì**Memory Test: 393216 K OK**î,

then you have the required 384 MB of memory.

You can also determine your RADARís memory by going to the SYSTEM MENU, selecting SYSTEM VERSION, then using the ↓ key to scroll down to the **INSTALLED RAM** menu. If you see a value less then 393216 Kbytes, you need to add memory before installing the 3.32 software.

### **System Drive Ribbon Cable**

If you will be burning CD-R or DVD-R disks using a multi drive (like the Panasonic SW-9571), an 80-wire ribbon cable is required for both the IDE system drive and the DVD multi drive. If your RADAR was built prior to February 25, 2003, you may need to upgrade your cabling before burning disks.

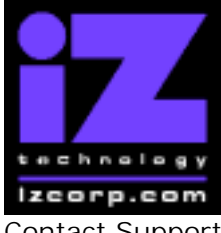

### **PRESS CANCEL TO RETURN TO RADARVIEW**

Contact Support: (800) 776-1356 Release Date: November, 2004

## **Installing the Version 3.32 software on your RADAR 24:**

- **Note:** Before you begin the upgrade, make sure you have a **backup of current sessions.** This is a standard precaution.
	- If you are installing the downloadable version of the 3.32 software from the www.izcorp.com web site, you must have **Version 3.30 or later** installed before proceeding.
	- If you are installing the full version of the 3.32 software, you can install if you currently have **Version 3.20 or later** installed.
- **Warning:** Tape backups made in version 3.30 or 3.31 from an audio drive initialized for 64K clusters can only be restored in these two versions. If you have backed up to tape from a 64K drive using 3.30 or 3.31 software, there are two ways you can proceed:
	- 1. If you restore your backups to an audio drive now, before upgrading to version 3.32, you will be able make a new backup in version 3.32 that can later be restored in any version of RADAR software (except 3.30 and 3.31).
	- 2. If you keep your tape backups as-is, and later want to restore them, then at that time you will need to revert to version 3.30 or 3.31, restore the backup, then reinstall the current version of software.

You do not have to select "UPGRADE SYSTEM" before installing the new software. You can also mount drives from old versions of RADAR and they will automatically be upgraded to 3.32. This will work for any RADAR 24 drive, and also with drives from RADAR II Version 2.20 or later. If a drive is to be loaded from a RADAR II unit running older software you must first choose ìUPGRADE SYSTEMî from the SYSTEM menu on the RADAR II to prepare the drive.

If you decide to revert to pre-3.30 software after installing 3.32, you must first either "**UPGRADE SYSTEM**<sup>n</sup> or "MAKE PORTABLE". You must also do this with any drive that you want to load into any RADAR 24 running pre-3.30 software.

RADAR24 install software can now be transferred via CD, floppy, FTP over a network or FTP from a PC or Mac computer using an Ethernet cross-over cable. Check the requirements below to see which method is best for you.

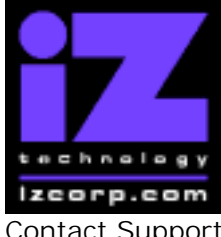

### **PRESS CANCEL TO RETURN TO RADARVIEW**

Contact Support: (800) 776-1356 Contact Support: (800) 776-1356

## **Install from CD**

You must have ALL the following requirements in place in order for this type of install to be successful:

## **CD Install Requirements**

- **R24CDNET** software loader upgrade (if you have not installed it yet). See the install procedure below for details.
- CD or DVD Multi drive (e.g. Panasonic SW-9571) installed in your RADAR 24.
- Radar® Software Install CD (obtained from your local dealer, direct from iZ Technology or via download from www.izcorp.com using your own computer, CD burner and software)

## **CD Install Procedure**

- 1. If you have previously installed the R24CDNET software loader upgrade, load the **v3.32 CD** in the drive, reboot RADAR, and proceed to step 2.
	- o To activate the CD install for the first time, insert the **R24CDNET floppy** and reboot RADAR. You only need to do this once (unless you later downgrade to version 3.26 or below). For future releases, you will not need to use the floppy drive at all
	- o When RADAR has finished loading the R24CDNET image, you will be prompted to remove the floppy disk, insert the CD and then press ENTER. The message: "Rebooting RADAR  $$ please wait" will be displayed briefly and then RADAR will automatically reboot.
- 2. When RADAR has finished rebooting, the iZ logo will appear on the screen with the following message below it:

#### Install RADAR 24 v3.32? ENTR/CNCL

If you do not want to proceed with the upgrade, press the Cancel key. If you press the Enter key, RADAR 24 will begin reading the software from the CD, and the message will change to:

### Installing RADAR  $v3.32$  Disk 1

When RADAR is finished installing from the disk, it will start up in the new version and all projects will automatically be upgraded to version 3.32 format if necessary. This operation may take a few seconds per project.

3. Now, power off RADAR and reboot to complete the setup of new drivers.

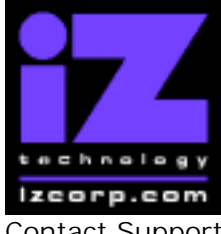

## **PRESS CANCEL TO RETURN TO RADARVIEW**

Contact Support: (800) 776-1356 <br>Contact Support: (800) 776-1356

## **Install from PC, Mac or Network via FTP**

You must have ALL the following requirements in place for this type of install to be successful.

### **FTP Install Requirements**

- **R24CDNET** software loader upgrade (if you have not installed it yet). See the install procedure below for details.
- FTP program running on your PC or Mac computer.
- Proper FTP-enabled network setup/configuration between your computer and Radar. Refer to the Radar manual for specific network setup instructions if necessary.
- Radar<sup>®</sup> Net Install software zip file "RADAR24\_v3.32.0\_net.zip" (obtained from a Radar® software shipping CD or via the download section of our website www.izcorp.com)

## **FTP Install Procedure**

- 1. If you have previously installed the R24CDNET software loader upgrade, just power up RADAR and proceed to step 2.
	- o To activate the FTP install for the first time, insert the **R24CDNET floppy** and reboot RADAR. You only need to do this once (unless you later downgrade to version 3.26 or below). For future releases, you will not need to use the floppy drive at all
	- o When RADAR has finished loading the R24CDNET image, the following message will appear on the screen below the iZ logo:

#### Remove floppy Insert CD, ENTER

Since you are not installing from a CD, you need only remove the floppy. Do not press ENTER! Leave RADAR in this state while you proceed to step 2.

2. From your PC or Mac computer, transfer the Net Install software zip file **"RADAR24\_v3.32.0\_net.zip**" via FTP to the "/boot/Install" directory on RADAR.

**NOTE**: You may see InstallCurrent and InstallPrevious directories under the boot directory but you must transfer the software into the **Install** folder.

- 3. Once the transfer is complete, you need to restart RADAR to install the software.
	- o If you installed the R24CDNET floppy in step 1, and the RADAR screen still shows **"Remove floppy, Insert CD, ENTER**", then just press ENTER, and RADAR will automatically restart and begin to install the software.
	- o If you just powered up RADAR in step 1, **ensure that you "SHUTDOWN RADAR"** (the last item in the main menu) and then reboot.

iZ Technology Corporation, #240-109 Braid Street, New Westminster, B.C. Canada, V3L 5H4 Tel (604) 430-5818 Fax (604) 430-5828 Support 1-800-776-1356 www.izcorp.com

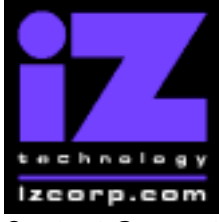

### **PRESS CANCEL TO RETURN TO RADARVIEW**

Contact Support: (800) 776-1356 Release Date: November, 2004

4. When RADAR has finished rebooting, the iZ logo will appear on the screen with the following message below it:

#### Install RADAR 24 v3.32? ENTR/CNCL v3.32? ENTR/CNCL

If you do not want to proceed with the upgrade, press the Cancel key. If you press the Enter key, RADAR 24 will begin transferring the software, and the message will change to:

### Installing RADAR  $v3.32$  Disk 1

When RADAR is finished installing, it will start up in the new version and all projects will automatically be upgraded to version 3.32 format if necessary. This operation may take a few seconds per project.

5. Now, power off RADAR and reboot to complete the setup of new drivers.

## **Install from Floppy**

- 1. To install the new software from floppy disks, **Insert v3.32 floppy disk #1** and reboot RADAR.
- 2. When RADAR has finished rebooting, the iZ logo will appear on the screen with the following message below it:

### Install RADAR 24 v3.32? ENTR/CNCL

If you do not want to proceed with the upgrade, press the Cancel key. If you press the Enter key, RADAR 24 will begin reading the software from the floppy disk, and the message will change to:

#### Installing RADAR v3. 32 Di sk̃ 1

When RADAR 24 is finished installing from the disk, it will ask for Disk 2. Continue inserting disks as prompted until the installation is complete. RADAR will then start up in the new version and all projects will automatically be upgraded to version 3.32 format if necessary. This operation may take a few seconds per project.

3. Now, power off RADAR 24 and reboot to complete the setup of new drivers.

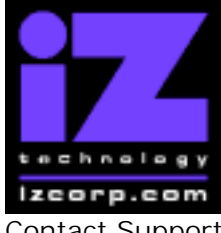

### **PRESS CANCEL TO RETURN TO RADARVIEW**

Contact Support: (800) 776-1356 Release Date: November, 2004

## **What's New in Version 3.32?**

### **Record On Chase**

Now, if you press "Record" while the chase light is blinking, RADAR will automatically go into record when chase is established and exit record when chase lock is lost. You can also set the new "RECORD ON CHASE" setting in the RECORD PREFS menu to "CONTINUOUS" if you want RADAR go back into record whenever chase is reestablished.

### **Project Per Take**

When you enable the new PROJECT PER TAKE option in the RECORD PREFS menu, RADAR will automatically create a new project whenever you punch out of record. This leaves you ready to record the next take in a new project.

### **New Project Number Preference**

The PROJ PREFS menu has a NEW PROJ NUMBER option that allows you to specify how you want new projects to be numbered. If you select "FROM 1", RADAR will assign the lowest available project number whenever a new project is created. If you select "FROM CUR", then RADAR will use the next available number starting at the current project number.

### **Added "NUDGE" to Chase Mode Settings**

The RECHASE MODE option in the TC SETTINGS section of the SYNC MENU has been renamed to CHASE MODE. There are now three options for handling the situation where the clock (sync) source and the time code (chase) are not in sync with each other:

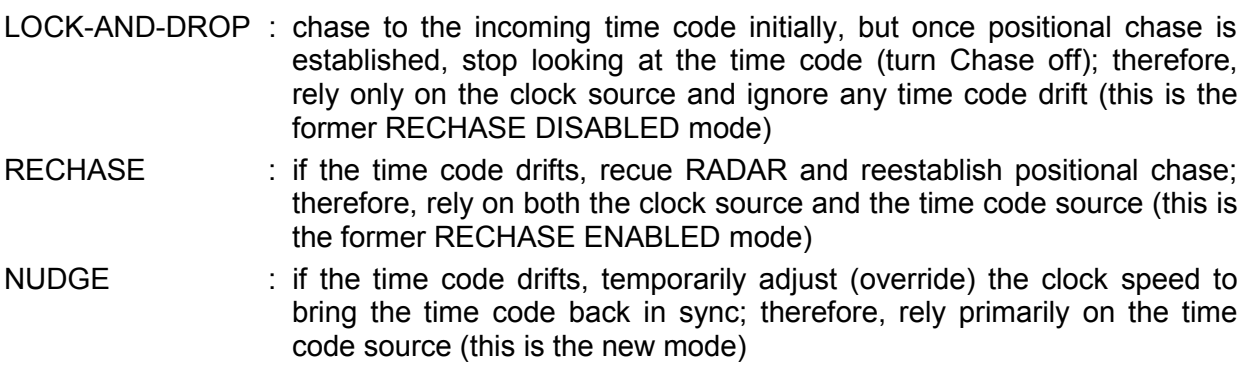

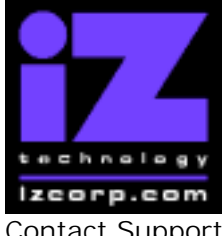

### **PRESS CANCEL TO RETURN TO RADARVIEW**

Contact Support: (800) 776-1356 Release Date: November, 2004

## **Bugs Fixed in Version 3.32**

### **Incompatible tape backups**

In versions 3.30 and 3.31 it was not possible to successfully restore some tape backups (specifically, tape backups made in version 3.26 or earlier from an audio drive initialized for 64K clusters, or a tape backup made in any version from an audio drive initialized for 32K clusters). Tape backups made in version 3.30 or 3.31 from an audio drive initialized for 64K clusters can only be restored in these two versions.

### **Open Session / Damsel support**

Compatibility with Open Session / Damsel was lost in version 3.30 and 3.31. With version 3.32, your disks will be compatible again provided you have enabled DAMSEL MODE in the PREFERENCES MENU before making portable.

### **Lock sync reference of RADAR Link slave**

RADAR Link slaves could be put out of sync with the master by changing their sync reference to something other than RADAR Link. Now you cannot change the sync reference of RADAR Link slaves, even in solo mode. They are always syncing to "RADAR Link".

### **RADAR Link slave out of sync with master when soloing**

When changing projects on a RADAR Link slave in solo mode (for example, to do a backup), the slave would sometimes lose sync with the RADAR Link master. Even reentering link mode did not reestablish proper RADAR Link sync.

### **RADAR Link slave doesn't "make portable"**

When unmounting disks and selecting "make portable", both master and slave unmount, but only the master disk was made portable.

### **RADAR Link system is sluggish after sitting idle**

If the RADAR Link slave lost sync with the master (see the previous two bugs), the clocks of the master and slave would gradually drift apart. After sitting idle for a long period of time, they would appear to become sluggish.

### **Projects above 255 not named on RADAR Link slave**

When naming a project in RADAR Link mode, the name would be set on the master but not the slave if the project number was greater than 255.

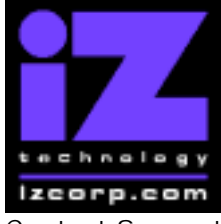

### **PRESS CANCEL TO RETURN TO RADARVIEW**

Contact Support: (800) 776-1356 Release Date: November, 2004

### **Spill-over backup to DVD-RAM quits unless disks are pre-formatted**

When a backup disk filled up, inserting a blank unformatted DVD-RAM as the second or subsequent disk caused RADAR to cancel the backup. Now it will automatically format the blank disk and proceed with the backup.

### **Restore from DVD-RAM quits if unformatted disk inserted**

When a restore was prompting to insert the next disk, it would cancel the restore if an unformatted disk was inserted. It will now eject the disk and wait for the proper disk

### **New pre-formatted DVD-RAM disk appears as both B: and E:**

When a DVD-RAM disk pre-formatted in "Universal Disk Format" was loaded into the combo drive, it appeared as both "B:DVD UDF disk" and "E:MX120". Now it will appear as drive B: only

### **Can't mount after booting with DVD-RAM inserted in SCSI drive**

Older RADAR units with a SCSI DVD drive (not the combo drive) could not be successfully booted up with a DVD-RAM disk in the drive. The LCD would keep flashing  $*$  MOUNTING  $*$ " forever.

### **Ejecting disk from combo drive causes export to fail**

If the drawer of the combo was opened while an export to D:Archive was in progress, the export would be cancelled.

### **Ejecting disk from combo drive causes backup to be redirected**

If the drawer of the combo was opened while a backup to D:Archive was in progress, the next set in the backup would be redirected to the system drive.

### **Make DVD/CD Image doesn't check for space in D:Archive**

When making a disk image, RADAR was checking the system drive (drive C:) for space even if it was actually going to make the image in the Archive partition (drive D:). This could result in incorrect error messages, or incomplete disk images.

### **One-step export to DVD/CD doesn't check for space in D:Archive**

When exporting to a CD-R or DVD-R, RADAR was not checking for enough space for all the temporary files needed to create the export and the ISO image. This could result in incomplete disk images.

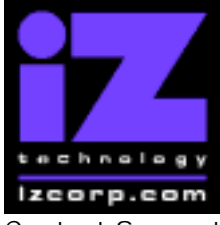

### **PRESS CANCEL TO RETURN TO RADARVIEW**

Contact Support: (800) 776-1356 Release Date: November, 2004

### **Attempting backup to DVD-R gets RADAR stuck**

When attempting to backup to "B:DVD blank disk", RADAR would get stuck alternating between "WRONG MEDIA TYPE" and "CAN'T UNLOAD DISK". Now it will eject the DVD-R and ask for a DVD-RAM disk.

### **Import takes too long**

File import was slow making waves, particularly when importing to a large audio drive.

### **Record bars stay red**

In certain circumstances (e.g. pressing stop when syncing to SMPTE in RADAR Link mode), the waveform background would not immediately change from red to blue.

### **Digital 2-channel routing should default to L=1, R=2**

Previously, after creating a new project, digital 2-channel routing was off by default.

### **Invalid digital 2-channel routing causes audio drop-outs**

Setting the digital in or out channels to tracks 25-49 in RADAR Link mode sometimes caused audio drop-outs on the master. Now you cannot select values greater than 24. Use RADAR Link solo mode to set routing on the RADAR Link slave.

### **Tracks 25-49 not valid for export**

Now you cannot select tracks greater than 24 when exporting. Use RADAR Link solo mode to export from the RADAR Link slave.

### **Some hard drives don't spin up during mount**

Drives were not spinning up under software control, so if the auto spin-up jumper was inadvertently removed from an audio drive, it would fail to mount.

### **Boot-up makes 4 loud output clicks during mounting**

RADAR is now quiet during the initial mount.

### **Crash when resetting to Factory Defaults while mounted**

Now you must unmount disks before resetting to factory defaults.

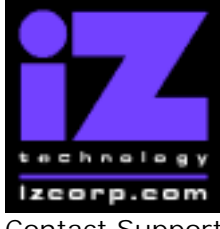

## **PRESS CANCEL TO RETURN TO RADARVIEW**

Contact Support: (800) 776-1356 Contact Support: (800) 776-1356

### **Browser freezes trying to shift-copy with only one file**

Using the shift-copy feature of the file browser (to copy all files in the selected directory) was causing RADAR to freeze when there was only one file to copy.

## **Debug indicates error if SCSI DVD-RAM drive is empty**

The error message "Mount: Error waiting for device" will no longer appear when the drive is simply empty..

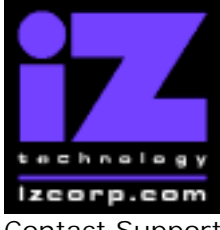

### **PRESS CANCEL TO RETURN TO RADARVIEW**

Contact Support: (800) 776-1356 Release Date: November, 2004

## **Menu Structure in Version 3.32**

Here is the RADAR menu structure for Version 3.32. Additions since version 3.30 are highlighted in **RED**. Items that have changed (e.g. renamed or moved to a new location) are highlighted in **BLUE**.

#### SYSTEM MENU

SYSTEM VERSION OPERATING SYSTEM SYSTEM DATE INSTALLED RAM X-CHIP S-CHIP F-CHIP SET TIME & DATE UPGRADE SYSTEM TOTRIS (if "Shift-# GAMES") PING ( if "Shift-# GAMES" )

#### DISK MENU

MOUNT / UNMOUNT SHOW DISK SPACE RECLAIM SPACE MAKE PORTABLE ERASE ALL AUDIO INIT DISK DISK MODE<br>24 TRKS AT 192K (if Adrenaline+ present) SEAMLESS 64K CLONE RADAR DISK

#### SYNC MENU

TC SETTINGS TC FORMAT TC RATE SMPTE LOCK SPEED FREEWHEEL TIME STATIC TC OUT **CHASE MODE** (replaces RECHASE MODE) SHOW SYNC DRIFT SYNC THRESHOLD CHASE ON POWERUP SYNC REFERENCE RADARLINK ENABLE/DISABLE RADARLINK SOLO RADARLINK ID MACHINE CONTROL ENABLE/DISABLE SELECT TYPE 9-PIN SETTINGS DEVICE ID

iZ Technology Corporation, #240-109 Braid Street, New Westminster, B.C. Canada, V3L 5H4 Tel (604) 430-5818 Fax (604) 430-5828 Support 1-800-776-1356 www.izcorp.com

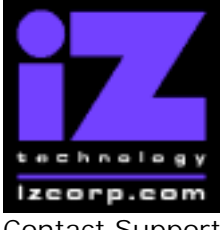

### **PRESS CANCEL TO RETURN TO RADARVIEW**

Contact Support: (800) 776-1356 Release Date: November, 2004

**9-PIN CHASE MODE** (renamed from CHASE MODE)

 TRACK ARM MODE VARISPEED MODE SHUTTLE-0 MODE TC OUT MODE-CUE TC OUT MODE-PLAY MMC SETTINGS DEVICE ID SYNC REF OUTPUT

#### I/O MENU

I/O ROUTING INPUT ROUTING OUTPUT ROUTING RESET ROUTING DIG 2-CH ROUTING DIG IN TRACKS 8-BUS MODE AUDIO I/O LEVELS DIG IN FORMAT DIG I/O SDQ DIG 2 CH OUTPUT AES SETTINGS (if AES card present) SAMPLE RATE IN EMPHASIS IN EMPHASIS OUT MULTI CHNL TYPE<br>ADAT SETTINGS (if ADAT card present) ADAT IN CLOCK ADAT IN WIDTH ADAT IN SMPL PT ADAT OUT WIDTH ADAT OUT USERBIT FACTORY DEFAULTS<br>TDIF SETTINGS (if TDIF card present) IN SAMPLE POINT SAMPLE RATE IN EMPHASIS IN EMPHASIS OUT CARD TYPE

#### FILE MENU

**BACKUP** RESTORE EXPORT IMPORT FILE MANAGEMENT MAKE DVDCD IMAGE BURN DATA CD/DVD BURN AUDIO CD FINALIZE CD DEL IMG FILE MACROS MIX AUTOMATION FILE PREFS

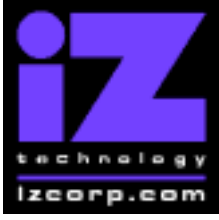

### **PRESS CANCEL TO RETURN TO RADARVIEW**

Contact Support: (800) 776-1356 Release Date: November, 2004

 SHOW SIZE EXPORT FORMAT EXPORT SILENCE REFORMAT QUALITY WRITE VERIFY

#### PROJECT MENU

GOTO PROJECT NEW PROJECT COPY PROJECT DELETE PROJECT NAME PROJECT RENUMBER PROJECT SAMPLE RATE BIT RESOLUTION TC FORMAT TC RATE START TIME SYNC OFFSET DISPLAY MODE MIDI TEMPO MAP VARISPEED UNDO LEVEL WAVE NOISE FLOOR NAME TRACK RENUMBER LOCATES REBUILD WAVES I/O ROUTING INPUT ROUTING OUTPUT ROUTING RESET ROUTING DIG 2-CH ROUTING DIG IN TRACKS 8-BUS MODE PROJ PREFS NEW PROJ SETTNGS **NEW PROJ NUMBER**  DEF SAMPLE RATE DEF BIT RES DEF TC FORMAT DEF TC RATE DEF START TIME DEF UNDO LEVEL DEF WAVE NS FLR

#### EDIT MENU

UNDO EDIT REDO EDIT MODIFY EDIT CUT **COPY** PASTE MOVE ERASE LOOP

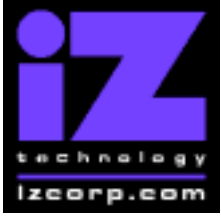

### **PRESS CANCEL TO RETURN TO RADARVIEW**

Contact Support: (800) 776-1356 Release Date: November, 2004

SLIDE INSERT SILENCE REVERSE GAIN/FADE LISTEN EDIT XFADE TIME REC XFADE TIME CROSSFADE TYPE MUTE TRACKS RECORD SAFE

PREFERENCES MENU

DEF SMPTE FIELD SHOW SUBFRAMES SCROLL PROJ LED TRACK SOLO MODE ZOOM SOLO AUDIO SLIDE TIME UNITS FFWD & REW RATE PEAK HOLD TIME CLIP HOLD TIME SAVE STATE DELAY SCRN-SAVER MENU SAVER DELAY IMAGE EFFECTS AUTO RECLAIM TRK ARM GROUPING IGNORE AES FLAGS UNMOUNT PORTABLE DAMSEL MODE RADARVIEW RES RECORD PREFS 1-BUTTON RECORD TRACK ARM ACTION RECORD MK IN/OUT LOW DISK WARNING RECORD VERIFY  **RECORD ON CHASE PROJECT PER TAKE**  FILE PREFS SHOW SIZE EXPORT FORMAT EXPORT SILENCE REFORMAT QUALITY WRITE VERIFY PROJ PREFS NEW PROJ SETTNGS **NEW PROJ NUMBER**  DEF SAMPLE RATE DEF BIT RES DEF TC FORMAT DEF TC RATE DEF START TIME DEF UNDO LEVEL DEF WAVE NS FLR

SYNC MRK TRIGGER (if "Shift-# CLAP") (for Soundmaster)

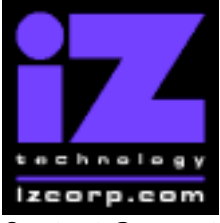

### **PRESS CANCEL TO RETURN TO RADARVIEW**

Contact Support: (800) 776-1356 Release Date: November, 2004

NETWORK PREFS INTERFACE PREFS HOST NAME DHCP SERVER LOCAL IP ADDRESS (if DHCP disabled) SUBNET MASK (if DHCP disabled) GATEWAY (if DHCP disabled)<br>DNS DOMAIN NAME (if DHCP disabled) DNS DOMAIN NAME<br>PRIMARY DNS PRIMARY DNS (if DHCP disabled)<br>SECONDARY DNS (if DHCP disabled) FTP SERVER FTP LOGIN NAME (if FTP enabled)<br>FTP PASSWORD (if FTP enabled) SERVER PREFS CIFS SERVER IP SERVER NAME SERVER SHARE CLIENT WORKGROUP NETWORK CONTROL

 $($ if DHCP disabled $)$ 

 $($ if FTP enabled $)$ 

#### DIAGNOSTICS MENU

SCAN SCSI BUS INIT DISK CHECK DISK REPAIR DISK CHECK PROJECT REALTIME ERRORS VERIFY DISKS CONFIGURE DEBUG SAVE DEBUG RESTART DESKTOP FACTORY SETTINGS

#### HELP MENU

#### SHUTDOWN RADAR